### Introduction

Wikis are designed for interactive and collaborative work. They are often described in terms work/study co-operatively, but it needs to be remembered that it is also just as easy for "tea collaboratively using a Wiki. This page will introduce how you can approach online teaching information as well as examples, if all you have ever done is show up with a powerpoint show. not[hing wrong with this last form of presentation, but there is no educational interaction \(tea](https://embryology.med.unsw.edu.au/embryology/index.php/File:Facebook_16x16.png) teacher/teacher) and n[o form of team collaboration or shar](https://embryology.med.unsw.edu.au/embryology/index.php/File:Twitter_16x16.png)ed resources. Note there are nov collaboratively online, this resource will only describe the Wiki method.

*Wiki* [- a webs](https://embryology.med.unsw.edu.au/embryology/index.php?title=Help:Online_Teaching&printable=yes#Introduction)ite or database developed collaboratively by a community of users, allowing *content.*

### [Everything is](https://embryology.med.unsw.edu.au/embryology/index.php?title=Help:Online_Teaching&printable=yes#The_Final_Presentation) Public

[The first m](https://embryology.med.unsw.edu.au/embryology/index.php?title=Help:Online_Teaching&printable=yes#Next)ost important lesson is that "everything is public". There are no hidden or hiding standing in a public space talking about a topic and that information is recorded for all to se

Here are a few beginning do's and don'ts.

- $\bullet$  Use your name if you want to be identified with the content.  $\bullet$  Use your name carefull
- Show related researchers and research for that topic. • Use the wiki to just show
- Show examples of latest research to engage students. Add any unpublished research to engage students.
- Upload or link useful or related resources. <br>• Upload content that you

### **Do Don't**

- users have prepared.
- 
- intend to publish. This may compromise your
- (/embryology/index.php

### Everything is Recorded

All edits additions and deletions are recorded as part of the page history, both by the edited changes. Therefore this information can also be retrieved from the history. This has both ad

### **Advantages Disadvantages**

 $\bullet$  The same page can be used or edited by multiple teachers.  $\quad \bullet$  Different user edits can

# The Final Presentation

Like a word document that you have been editing there will eventually be a "final version" to be presented in class. At this stage it is useful and easy to generate 2 versions of your final presentation from the page "Tools".

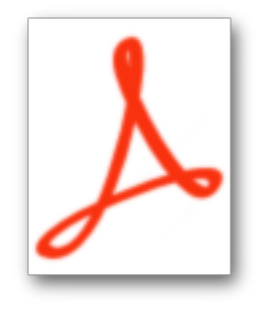

(/embryology/index.php/File:Online

- 1. **Printable version** (https://embryology.med.unsw.edu.au/embryology/index.php? title=Help:Online\_Teaching&printable=yes) - removes all the unnecessary page clutter. \ displayed in the browser, then export or print as PDF, upload this file (/embryology/inde \_Embryology.pdf), and add as a link to your page (/embryology/images/7/79/Online\_Teaching\_-\_Embryology.pdf) (you can also print as handouts or put on a "stick" for those increasingly rare "no intern
- 2. **Permanent link** (https://embryology.med.unsw.edu.au/embryology/index.php? title=Help:Online\_Teaching&printable=yes) - will allow you to return to your own "prefer update. This can also be added as a link to your page as a "lecture archive", making av teachers previous versions of this content.

## Everything is Changing

Look around, how many slide projectors do you see in teaching spaces these days?

- Powerpoint If you already have your content prepared as Powerpoint slides, you can still up presentation. The associated page can be useful to add links or resources for students.
- Migrating online Use your Wiki page as a "powerpoint" use a sub-heading for each of put the slide text as bullet points under this sub-heading.

Students (and teachers) expect now to be able to access and use their educational content any[time. Being online you also always have access to your own material and resource](https://embryology.med.unsw.edu.au/embryology/index.php?title=Help:Online_Teaching&printable=yes)s.

## **Next**

UNSW also has available a Wikispaces Platform (http://www.unsw.wikispaces.net) and Moo (htt[ps://moodle.telt.unsw.edu.au/login/index.php\) that can allow development of a s](https://embryology.med.unsw.edu.au/embryology/index.php?title=Help:Online_Teaching&printable=yes)imilar collaborational experience.

OK, ready to teach online, lets begin with Wikis 101 (/embryology/index.php?title=Wikis\_10

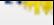